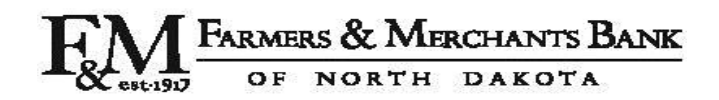

## **ONLINE BANKING ENROLLMENT FORM**

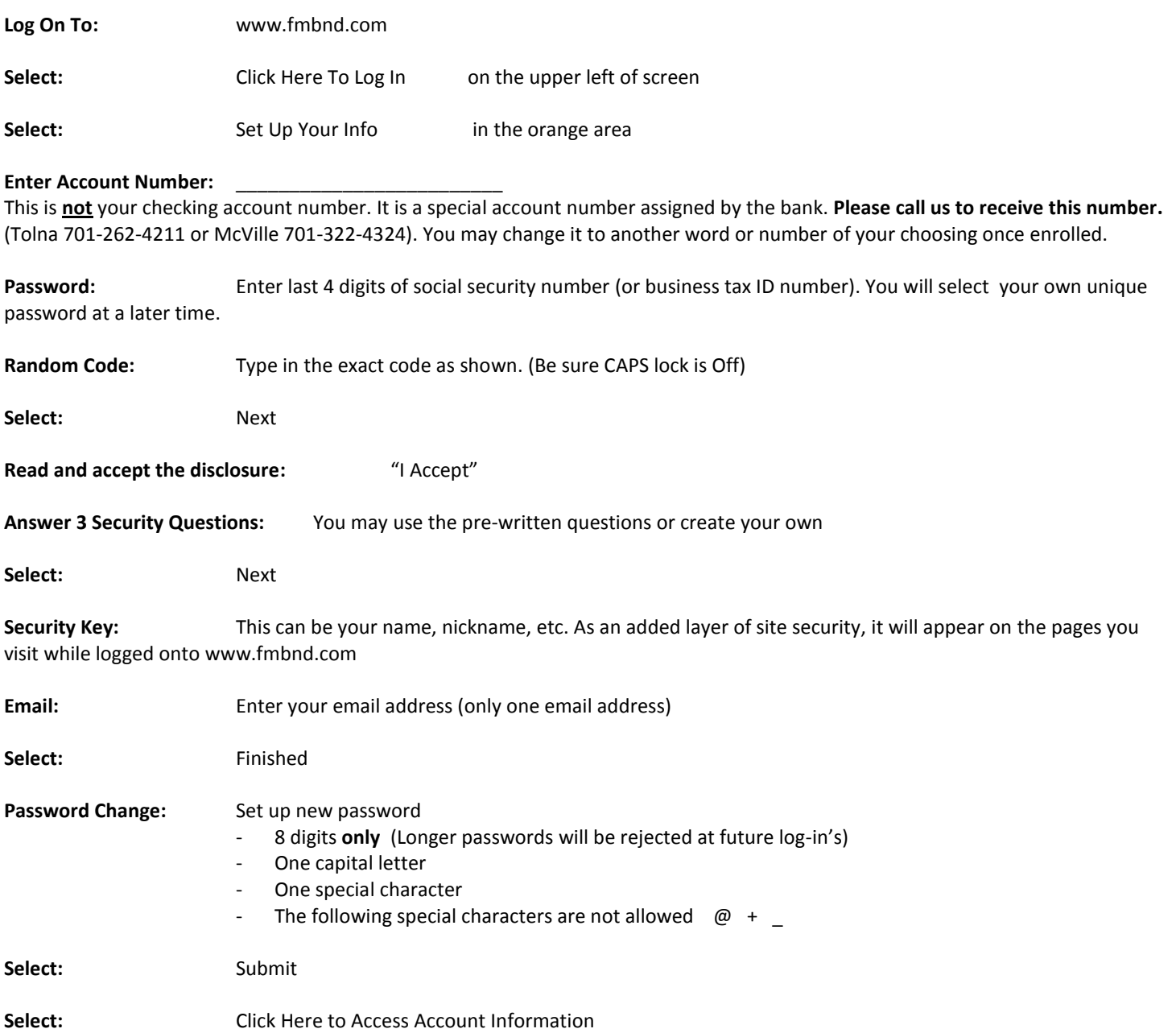

*You have successfully completed the online banking enrollment process. If any of the accounts you hold with us are not shown, please call us and we will enable those accounts.*

#### **Special Notes:**

**To change the bank-assigned Account Number to one you remember:** Once you have activated the above bank-assigned Account Number and completed the enrollment process above, you may change the Account Number to one you will remember by doing the following:

- 1. Go to: Options Tab
- 2. Click on: Account Information
- 3. Page down to bottom of page
- 4. Go to: Alternate Log In
- 5. Type in a *number or a word* you will remember. It must be at least 5 characters or more
- 6. Submit
- 7. Confirm

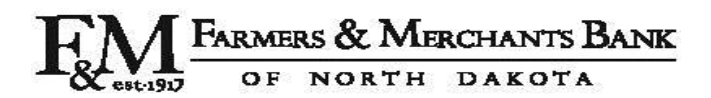

## **E-STATEMENT FORM**

When you enroll for online banking, your bank statement will come to you via your online banking account. You will be sent an email when your bank statement is ready to view. There is a one-time procedure you must complete before the E-Statement option will work for you. **OPTING IN FOR E-STATEMENTS WAIVES THE \$1 PER MONTH SERVICE CHARGE FEE ON YOUR CHECKING ACCOUNT.** 

**Log On To:** [www.fmbnd.com](http://www.fmbnd.com/)

**Highlight:** Accounts Tab

**Select:** E-Statements Opt-In

#### **Scroll down and Read E-Statement Terms**

**Select:** Accept E-Statements (Please read the fine print next to the Accept E-Statements and Decline E-Statements buttons)

#### **Follow computer prompts as shown on screen. These steps ensure that you will be able to open and view your bank statement from online banking)**

- 1. Select: Get File button
- 2. A new window will open with a word on it. Remember this word or write it down
- 3. Return to the enrollment page that should still be open on your internet browser
- 4. Enter the word from the previous screen into the box Text From File
- 5. Your email address defaults in. You can change it if needed

**Select:** Confirm

**Select:** Log Out

**Next time a bank statement is created, an "E-Statement" link will appear on the left of your screen. These statements are available online for one year. Statements can be printed or saved to your computer/device.** 

### **NEED TO CONTACT THE BANK WITH PERSONAL ACCOUNT INFORMATION?**

If you need to contact the bank with any personal information such as account numbers, social security numbers, etc., please do so with the instructions below. Using the regular email address under the Contact Us tab is not considered secure email. Please use the following method to ensure secure communications:

**Select:** Options Tab

Select: Secure Messaging

# **Thank You For Using Online Banking**

**Tolna, ND 58380 McVille, ND 58254 Binford, ND 58416 PO Box 405 PO Box 305 PO Box 205 701-262-4211 701-322-4324 701-676-2411** 

**[www.fmbnd.com](http://www.fmbnd.com/)**